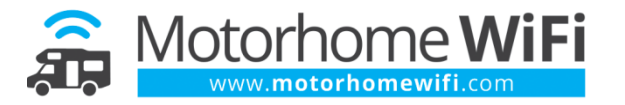

# **Operating instructions for Huawei E5577 when supplied with 4G Quick Mount**

#### **Inserting the SIM Card & Battery**

The E5577 is a mobile 3/4G MiFi (meaning 'My WiFi') device which connects to the cellular network and provides a WiFi connection inside your vehicle for up to 10 devices to connect to.

Your Built in WiFi includes a pre-paid SIM card from Three which gives you 12GB of data valid for up to 12 months, of which 60 days can be used abroad.

Start by inserting the SIM card into the MiFi. The back of the device can be removed to reveal two slots, the larger of which is the SIM card slot. Insert the SIM card face down with the cut corner in the same position as on the marking. Once the SIM has been inserted under the retaining bar, insert the battery and replace the back cover.

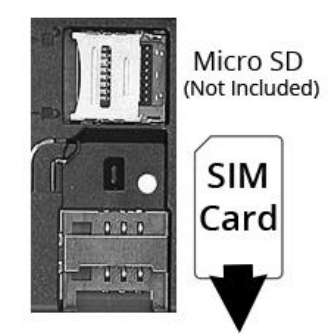

### **Powering On The Device & Connecting to the WiFi Network**

You can now power on the device by pressing and holding the power button on the front for 2-3 seconds until the Huawei logo is displayed. The device is now turned on and will attempt to connect to a Mobile Network.

On the display is the name of your WiFi network starting with **Huawei-XXXX** and under this is your unique wireless passkey. You connect to the device in the same way you would connect to a new wireless network, entering the passkey when prompted. Nobody will be able to join this network unless you provide them with this key.

### **Connecting to the Roof Aerial via the Quick Mount**

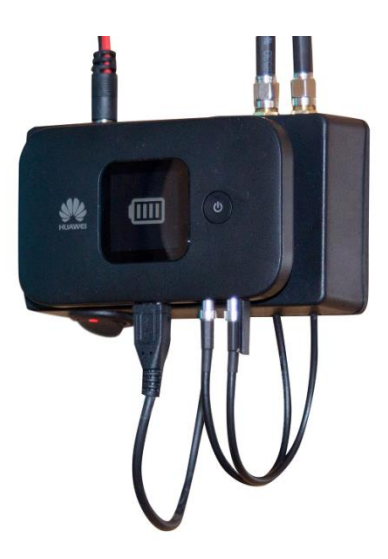

Located in a locker in your vehicle is your 4G Quick Mount on which to attach, connect, power and store your MiFi device.

To connect to the Quick Mount, first locate the antenna connections on the MiFi device – these can be found under a flap to the right of the USB charging socket (see diagram bottom right). Open the flap to reveal two small brass TS9 connections.

On the quick mount you will see two corresponding cables on the right hand side of the mount with a silver push fit TS9 connection. There is no right or wrong way around to connect the antenna cables, simply push on into each of the antenna connections.

Once these have been successfully connected, you can now connect the USB charging cable. This cable can only be inserted one way, so to be sure to rotate it 180 degrees if you feel it is met with resistance in the socket.

Finally, you can now offer the MiFi device onto the rubber mounting plate onto the quick mount as seen in the image above. There is a switch with an LED indicator on the bottom left of the mount to allow you to turn the charging facility on/off. You can leave this powered on all the time, as once the device is fully charged the power draw will be minimal with the device turned on, or you can turn it on/off as you wish.

Once the internal battery is fully charged, the MiFi device will run from your leisure battery. Should you wish to remove the MiFi device from your van and use as a portable device, the battery will be fully charged.

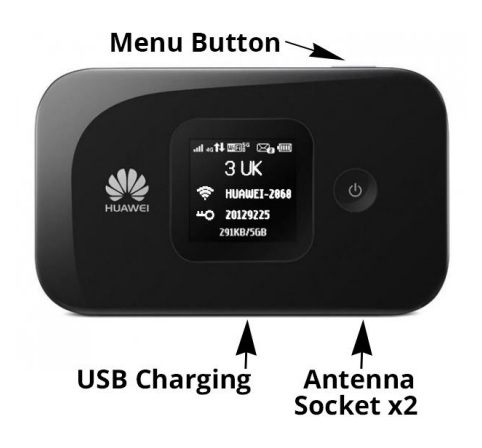

### **Understanding the On-Screen Display**

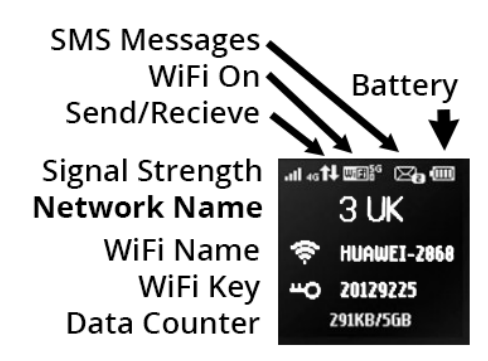

Once connected, take note of the information displayed on the screen. The top left hand corner shows the signal strength, ideally this needs to show 3G or 4G. A 2G connection will be very slow.

The name of the network is displayed next to the WiFi symbol and the password is displayed next to the key symbol and is made up of 8 numbers which are unique to every device.

### **Roaming & Using Your Device Abroad**

**To use this device abroad, you will need to enable roaming.** Roaming does not necessarily mean that you will be charged any more just that you can use a SIM card in a country other than the one in which it is registered.

The easiest way to do this is using the menu on the device itself. **1.)** Power on the device. **2.)** Once the device has started up, press the **MENU** button on the top **seven times** until the **DATA ROAMING** option is highlighted. **3.)** Press the **POWER** button on the front of the device until a tick is now displayed in the box. Data roaming is now enabled.

You may see while completing the above a **WiFi Extender Mode**. Enabling this mode stops the 3/4G connection, so keep this disabled. If you struggle to get online, check it hasn't been enabled by accident. It doesn't really extend a WiFi source since there is no external antenna connection for WiFi.

#### **Advanced Usage of the Device**

The E5577 has many features, not all of them we are able to provide support on. We'd advise not to change any settings or passwords. There is a RESET button under the battery cover if you find that a change you have made prevents the device from working as intended.

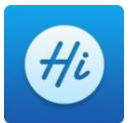

There are two ways you can access additional settings on the device. The easiest is using the **Huawei HiLink App**. You can download this for free from the Apple App Store or the Google Play Store, search for 'Huawei' and the icon on the left and download the free App. The App will only work when you are connected to your MiFi device via WiFi. Once connected, open the app which will now display information

in addition to what can be displayed on its build in screen.

There is a useful data counter which can be reset by tapping on the data counter and choosing **Settings > Clear Statistics History.** This is especially useful when you insert a new SIM Card and which to monitor your usage.

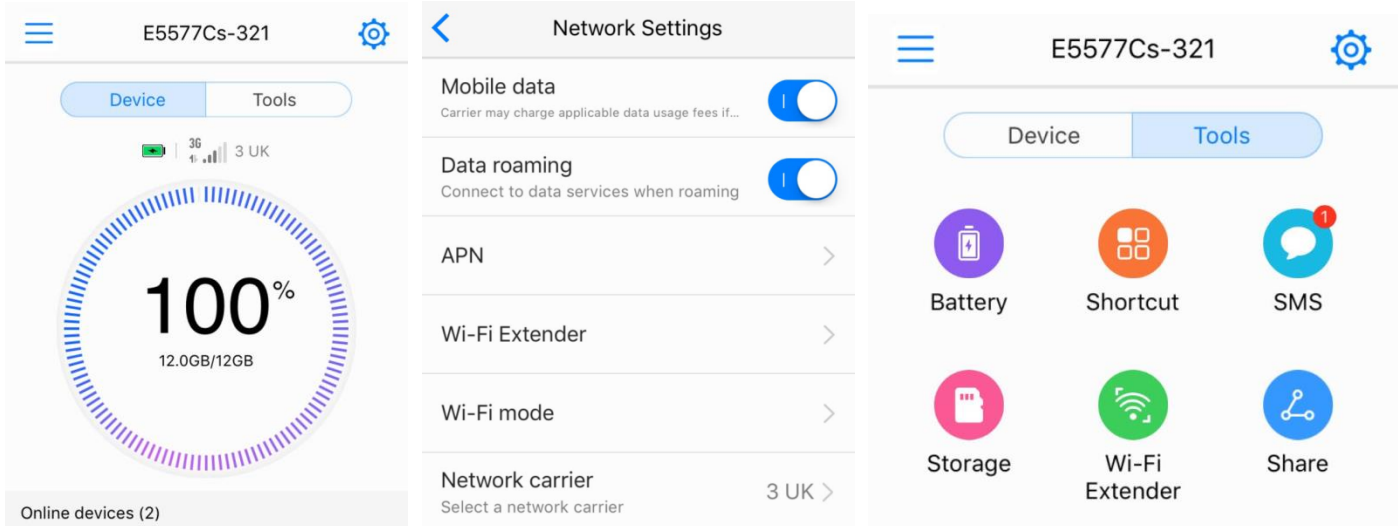

If you don't have a Smart Phone or Tablet, you can access the control panel located inside the device by typing in **http://192.168.8.1** into your address bar of your computer when connected to the MiFi device via WiFi.

You will be asked for a username and password, this is both **admin** for the username and **admin** for the password. You will be prompted to change the password; if you do only the password will be changed the username will remain as admin. Be sure to make a note of it afterwards as to recover a lost password you will have to reset the device.

There is a RESET button under the battery cover if you find that a change you have made prevents the device from working as intended. Press and hold this button while the MiFi is turned on until the Huawei log is displayed.

### **Additional Info / Troubleshooting**

If you find your data is not lasting as long as you think it should, try and turn off automatic updates on your devices. Activities like streaming video can use a lot of data, up to 500MB per hour, so these should be avoided where possible. Consider downloading a free web browser caller Opera which can greatly reduce the size of web pages by compressing them in the cloud. For more information see www.opera.com/turbo

**Please contact us via www.motorhomewifi.com/support should you experience any issues using this device.**

## **Three SIM Card Included: 12GB of Data Valid for 12 Months**

The SIM card included with your Swift comes pre-loaded with 12GB of data which is valid for up to 12 months, of which 60 days can be used abroad. The SIM card starts from the day you insert the card into your device, this means that whatever comes first – you use 12GB of data or the 365 days elapses. After this time you can top up the card online with the standard packages valid for 30 days by visiting **www.three.co.uk/web\_top\_up**, you cannot duplicate or reactivate this 12GB package.

The SIM covers the following countries: UK, Australia, Austria, Belgium, Bulgaria, Channel Islands (Jersey & Guernsey), Croatia, Cyprus, Czech Republic, Denmark, Estonia, Finland, France, Germany, Gibraltar, Greece, Hong Kong, Hungary, Iceland, Indonesia, Ireland, Israel, Italy, Isle of Man, Latvia, Liechtenstein, Lithuania, Luxembourg, Macau, Malta, Netherlands, New Zealand, Norway, Poland, Portugal, Romania, Slovenia and Slovakia, Spain, Sri Lanka, Sweden, Switzerland, United States.

#### **Limitations:**

The maximum amount of data you can use in any month is 9GB. Three also impose a limit of a maximum of 60 days foreign use within any 365 days – it's too early to tell how rigorously this is being enforced, so perhaps it might be worth having more than one SIM card for extended touring.

#### **Adding Credit**

As your vehicle has been supplied with a pre-paid SIM card, you cannot re-purchase this package again. Our recommendation would be to purchase a new SIM; contact us for more information. If you would like to top up your current SIM card, see the next page for how to add a 30 day pay-as-you-go package.

Even though you can't make calls, your SIM will have a mobile phone number. There is a number printed on the back of your SIM Card pack – make a note of it as it can be handy using some of the topup and account services.

1.) You can add credit using a credit or debit card or e-topup voucher by visiting this page from any internet connection: **www.three.co.uk/web\_top\_up** 

2.) **Using the connection provided by your MiFi and Three SIM** you can type in **www.three.co.uk** into your address bar and the Three web page should load even if there is no credit on the SIM card. Press **Login** (or My3) top right and you will access your My3 account. Here you can add credit and packages to your account.

3.) If you choose to register an account (this shouldn't be necessary if you use the option above) you can manage your account from any internet connection. Three will send you a text message to verify your SIM – please refer to page 2.

4.) You can buy a voucher from any supermarket (they are valid 90 days) and apply it by any of the methods above.

#### **Converting Credit into a 'Package'**

If you added credit via option 2 or 3 you may have been asked if you would like to convert to a package straight away in which case you are good to go. You manage your account by typing in www.three.co.uk via a connection made via the device (even though you may have no credit) and pressing Login / My3.

**For further information on using the MiFi Device, selecting and purchasing a suitable SIM Card or for any support with regards to the operation, please visit: www.motorhomewifi.com/swift/**